# **SSH – informacje ogólne**

© Copyright by 3bird Projects 2022, http://edukacja.3bird.pl

## **Wstęp**

Korzystanie z FTP ma wady:

1. Połączenie nie jest szyfrowane i można podsłuchać hasło.

2. Domyślnie korzystanie z konta roota jest wyłączone (opcja RootLogin w pliku proftpd.conf lub wpis w /etc/ftpusers).

3. Nie obsługuje wielu poleceń systemowych.

SSH szyfruje połączenie, i to jeszcze przed autoryzacją hasłem (hasło nie jest nigdy przesyłane czystym tekstem). Zaleca się jednak używać autoryzacji w oparciu o klucze i tzw. "przepustki", a nie o hasła systemowe (co chroni przed atakiem brute-force). W pliku /etc/ssh/sshd config ustawiamy opcje:

PasswordAuthentication no

PubkeyAuthentication yes

Należy pamiętać, iż pliki konfiguracyjne użytkownika (\$HOME/.ssh/config) nadpisują ustawienia zawarte w /etc/ssh/ssh config, ale jeszcze większy priorytet mają opcje w linii komend. Oczywiście nie wszystkie opcje można nadpisać.

# **Tworzenie klucza ogólnego**

W czasie pierwszego uruchomienia serwera SSH (/etc/init.d/sshd start) generuje on następujące klucze (dla całego systemu):

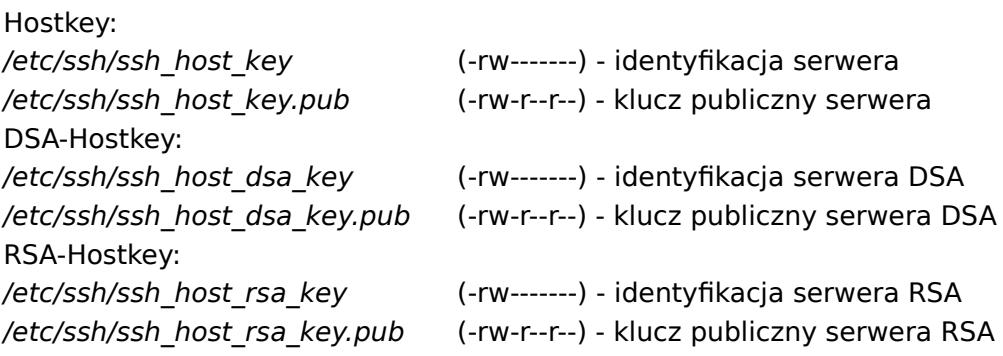

Opis kluczy:

**RSA1** - algorytm stworzony w 1978, nazwa pochodzi od pierwszych liter nazwisk twórców; dotychczas udało się złamać 500-bitowy klucz; wszystkie klucze 700-bitowe i większe uważane są za bezpieczne; używa protokołu SSH1.

**RSA2** - używa protokołu SSH2.

**DSA** (Digital Signature Algorithm) - algorytm asymetryczny, amerykański standard narodowy uważany przez niektórych (Schneier) za bardziej bezpieczny, używa protokołu SSH2.

### **Tworzenie kluczy indywidualnych**

Po skonfigurowaniu serwera ssh (/etc/ssh/sshd config) oraz klienta ssh (/etc/ssh/ssh config), należy utworzyć klucze indywidualne (każdy użytkownik tworzy je na swoim koncie):

# **ssh-keygen -t dsa**

W czasie tworzenia kluczy pada pytanie o tzw. "przepustkę" (passphrase). Nie jest ona tożsama z hasłem systemowym i powinna różnić się od niego. Nie chodzi w tym przypadku o hasło do zdalnego konta, ale o dostęp do klucza. Akceptowane są spacje. Możliwe jest także ustanowienie "pustej przepustki" na potrzeby skryptów inicjowanych przez crona (zob. BatchMode w konfiguracji klienta ssh). Przepustki mogą być cache'owane (tzw. Agent SSH, polecenie ssh-add) i wtedy nie trzeba podawać ich przy każdej operacji kopiowania (nie zaleca się jednak korzystania z tej możliwości).

Klucze zostaną utworzone w:

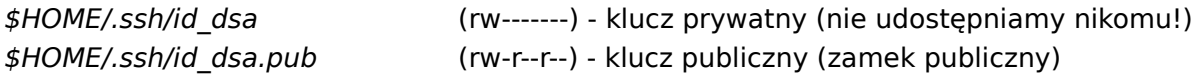

Klucz publiczny należy przenieść (skopiować/wysłać pendrive) na komputer, z którym zamierzamy się łączyć, na konto o tej samej nazwie. Nazwę klucza zamieniamy przy tym na: \$HOME\_Zdalne/.ssh/authorized\_keys2 (r--------)

Jeśli zamierzamy dodać kilka kluczy-drzwi (wygenerowanych na różnych komputerach) wtedy dodajemy je po prostu za pomocą komendy:

```
cat id_dsa.pub >> $HOME_Zdalne/.ssh/authorized_keys2 (r--------)
W pliku $HOME/.ssh/authorized keys można umieścić linie z opciami, np.:
```
command="JakiśSkrypt" (wykonywany po połączeniu użytkownika)

from="nazwa.dozwolonego.klienta"

Aby zmienić passphrase, należy:

# **ssh-gen -p**

## **Ustanowienie połączenia**

Wykaz możliwych komend (uwaga: nazwy komputerów muszą być zawarte w /etc/hosts, a po każdej zmianie nazwy naszego hosta, np. z host na host.domena, należy zmienić opcję AllowUsers w pliku konfiguracyjnym serwera):

\$ **ssh IP\_komputera**

\$ **ssh -l użytkownik nazwaKomputera** [lub:]

\$ **ssh użytkownik@nazwaKomputera** (logowanie się jako inny użytkownik, przy autoryzacji kluczami, nie będzie możliwe, gdyż nie mamy dostępu do klucza umieszczonego na innym koncie)

# **ssh -f użytkownik@nazwaKomputera aplikacja** (uruchamia zdalną aplikację w tle, co umożliwia zamknięcie terminala)

Prawidłowe połączenie za pomocą klucza wygląda tak:

krzysiu@nazwaKomputera:~> ssh krzychu@IP.zdalnego.komputera

The authenticity of host 'IP.zdalnego.komputera' can't be established.

ECDSA key fingerprint is SHA256:jbg+vTFTFTb46ygvy7c99gVGvgVtvgVgvh45463.

Are you sure you want to continue connecting (yes/no)? Yes

Warning: Permanently added 'IP.zdalnego.komputera' (ECDSA) to the list of known hosts.

Enter passphrase for key '/home/krzysiu/.ssh/id\_dsa':

Last login: Sat Feb 17 14:40:28 2019 from 192.168.17.63

Have a lot of fun...

krzychu@nazwaZdalnegoKomputera:~>

## **Transmisja plików**

# **scp /home/user/plik.txt user@zdalnyKomputer:/home/użytkownik/**

Możliwe jest także wydanie komendy odwrotnej, powodującej skopiowanie pliku ze zdalnego komputera na nasz dysk lokalny.

Innym narzędziem jest sftp (posiada takie funkcje jak ftp, ale jest szyfrowane).

Zdalne uruchamianie programów:

# **ssh użytkownik@zdalny.komputer "echo testowyList | mail adresat@domena.pl"** 

## **Tunelowanie**

Tunelowanie to łączenie naszego lokalnego portu z portem zdalnym. W efekcie użytkownicy obu sieci lokalnych mają wrażenie, że pracują w jednej sieci lokalnej bez pośrednictwa Internetu. Taki tunel może służyć do transportu mniej bezpiecznych protokołów, np. POP3. Najpierw łączymy się z naszym portem lokalnym (wybieramy pomiędzy 1024-65535):

# **ssh -L 10110:localhost:110 zdalnyKomputer** (lokalny port to 10110, a zdalny to 110, czyli POP3)

Aby odebrać pocztę przez ten tunel, trzeba ją odebrać łącząc się po prostu na lokalny port 10110, a nie na zdalny 110. Tunel jest zamykany wraz z zamknięciem shella. Wykaz nasłuchujących portów można sprawdzić poleceniem:

#### # **netstat -l --tcp -p | grep ssh**

Istnieje możliwość obejścia zabezpieczeń firewalla, np. tunelując usługę ftp przez port przeznaczony dla www.

### **Klient PuTTY**

PuTTY to darmowy klient SSH dla systemu Windows. Należy zainstalować (a w zasadzie skopiować, gdyż są to wersje nieinstalacyjne, standalone):

- $\cdot$  PuTTY:
- PuTTYgen (putty-tools w Linux);

Ustawienia połączenia w PuTTY:

- Session → numerIPserwera, port 22;
- Connection / Data → nazwaZdalnegoUżytkownika;
- Session / Saved Sessions → naszaNazwaSesji → Save;

Podczas pierwszego połączenia z serwerem, pojawi się "fałszywy komunikat", że serwer został zmieniony lub jego klucz (należy kliknąć "Yes"). Domyślnie  $PuTTY$  łączy się z serwerem przy użyciu hasła. Aby przejść na weryfikację za pomocą kluczy, musimy je najpierw utworzyć w programie PuTTYgen (SSH-2 DSA, 1024) lub użyć kluczy stworzonych w openssh. Szum generujemy poruszając dynamicznie myszką, określamy też "passphrase". Klucz publiczny kopiujemy tradycyjnym sposobem na serwer. Klucz prywatny wczytujemy w PuTTY:

- Connection / SSH / Auth / Browse...;
- Session  $\rightarrow$  Save.

Przy logowaniu pojawi się wtedy komunikat:

```
login as: krzysiu
Authenticating with public key "dsa-key-20190217" from agent
Last login: Sat Feb 17 13:34:50 2019 from console
Have a lot of fun...
krzysiu@nazwaKomputera:~>
```
lub też tak (w przypadku importowanego klucza z openssh):

```
login as: krzysiu
Using username "krzysiu".
Authenticating with public key "imported-openssh-key"
```
Passphrase for key "imported-openssh-key": Last login: Sat Feb 17 13:34:50 2019 from IP.Zdalnego.Komputera Have a lot of fun... krzysiu@nazwaKomputera:~>

# **Konwersja kluczy prywatnych**

Zdarza się, że klucze stworzone przez PuTTYgen są niekompatybilne z serwerem openssh.

#### **Windows → Linux**

Aby przekształcić klucz prywatny z formatu PuTTY (\*.ppk) na format OpenSSH (\*.pem) należy: # **puttygen id\_dsa.ppk -O private-openssh -o id\_dsa** (w Linuksie)

lub

Uruchom PuTTYgen (w Windows) / Load private key / menu Conversions / Export OpenSSH key  $\rightarrow$  id dsa

#### **Linux → Windows**

Aby przekształcić klucz prywatny z formatu OpenSSH (\*.pem) na format PuTTY (\*.ppk) należy: Uruchom PuTTYgen (w Windows) / File / Load private key: id dsa (wybrać klucz prywatny OpenSSH) / Save the generated key  $\rightarrow$  Save private key

# **Konwersja kluczy publicznych**

#### **Windows → Linux**

Uruchom PuTTYgen (w Windows) / Load: Private Key / Skopiować zawartość: Public key for pasting into OpenSSH authorized keys file → \$HOME/.ssh/authorized keys lub

#### # **puttygen kluczPublicznyPuTTY.pub -L**

lub ręcznie usunąć nagłówek i stopkę klucza, a jego treść umieścić w jednej linii:

BEGIN SSH2 PUBLIC KEY

Comment: "rsa-key-20171124"

ssh-dss

AAAAB3NzaC1yc2EAAAABJQAAAQEAvxNOXr/TEkxYzOABGOZ4pxIngxsIwRvizMBunaVcd+Bj6W tGY1cdR8o2LJGoRP0nuXUKMV65+ncY+ZbHB+ngiCZ6SausF1PA5aeDkMEzyRSl+HJjb5ZB14lLd qbvnK4NwuTmVflg60ORqE8OAFuZdOeH6eEBISbTo4rgeBJoaOjeo2Okr0s5+g10KTZjzhRZIJHe4F cUS9FuC74Wvnr5rAhn2knvpOPPxH4FKjVMe4H+D1yPfCCeVnaHEpRt6LoSaD4CDSQu6riYjmIq0 U4cueYxYq/6M6+CsEqTaWnpZSC3eh3shnF0nku5EGQGgZEVIaYWtffkHFoCWb6bTSuw= dsakey-20190218

END SSH2 PUBLIC KEY

#### **Linux → Windows**

# **ssh-keygen -i -f** kluczPublicznyPuTTY.pub **>** nowyKluczPublicznyOpenSSH.pub

### **Problemy**

Jeśli pojawia się komunikat "Permission denied (publickey,keyboard-interactive)", serwer SSHd nie rozpoznaje nazw NetBIOS we wpisie AllowUsers. Wydaje się, że nie korzysta on z pliku /etc/hosts, ale z pliku /etc/nsswitch.conf (na maszynie była kiedyś instalacja ypbind) i gdy go

brakuje lub gdy są nieodpowiednie wpisy, to nie rozpoznaje nazw hostów. (Niestety, nie wiem dlaczego tak jest i gdzie to zmienia się).

### **Inne darmowe klienty SSH dla Windows**

- SSH Secure Shell (http://osusls.osu.edu)
- Tera Term (http://www.zip.com.au/~roca/ttssh.html)
- Shell in a Box (projekt Google, klient łączy się przez przeglądarkę internetową, serwer<br>jest linuksowy: pakiet "shellinabox" w Gentoo; strona projektu: linuksowy: pakiet "shellinabox" w Gentoo; strona projektu: https://code.google.com/archive/p/shellinabox/)

Ostatnia aktualizacja: 20 września 2022.